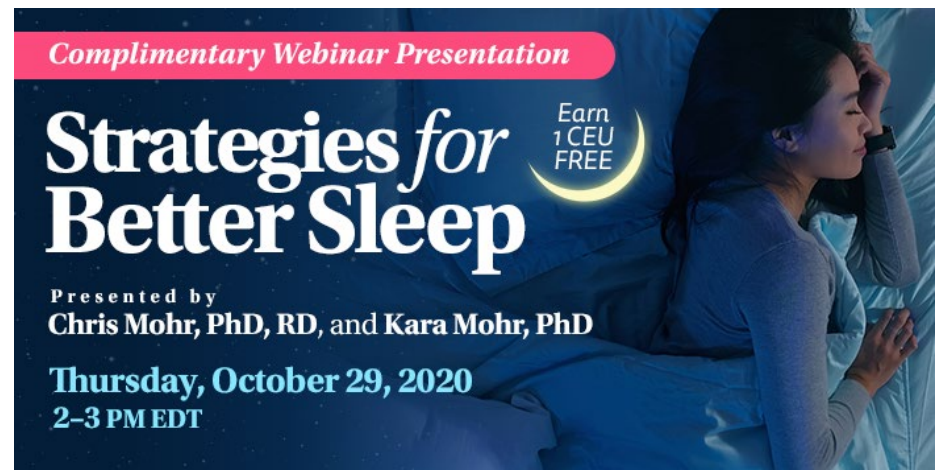

## **Webinar Date: Thursday, October 29, 2020 Time: 2-3 pm Eastern Time (ET)** Convert to your time zone at: <http://www.timeanddate.com/worldclock/converter.html>

## **How to Join the Webinar**

We recommend you log in 10 MINUTES BEFORE the webinar's start time to test your system. You may need to contact your IT service provider to make sure access to the website is enabled.

- 1. Go to [https://goto.webcasts.com/starthere.jsp?ei=1381388&tp\\_key=eb4afde63b](https://goto.webcasts.com/starthere.jsp?ei=1381388&tp_key=eb4afde63b)
- 2. In your browser's settings, ensure that cookies are enabled. Unmute your computer speakers if necessary.
- 3. Complete the long form by filling in your first name, last name, company, and email address.
- 4. Click "Submit" to join the webinar.

## **System Requirements**

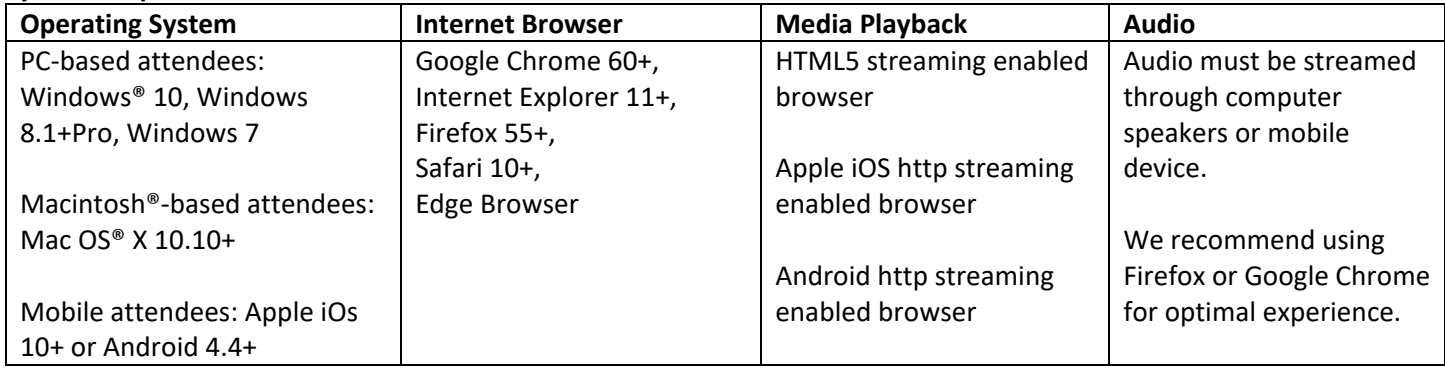

**Handouts:** A copy of the presentation slideshow will be available to download during the webinar in the live presentation viewer under the "Event Resources" tab.

**Credit Claiming:** You must complete a brief evaluation submitted within 1 year of the live program in order to obtain credit. The evaluation will be available following the presentation on [www.CE.TodaysDietitian.com](http://www.ce.todaysdietitian.com/)**.** 

## **Credit Claiming Instructions:**

- 1. Log in at [www.CE.TodaysDietitian.com.](http://www.ce.todaysdietitian.com/)
- 2. Navigate to "My Courses" and click on the webinar title.
- 3. Click "Take Course" on the webinar description page.
- 4. Select "Start/Resume Course" on the webinar description page or on the evaluation step.
- 5. Complete and submit the Evaluation.
- 6. Download and print your certificate.

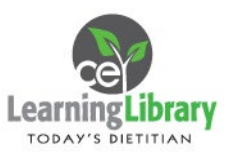